# **Fortigate BGP cookbook of example configuration and debug commands**

Wed 20 May 2020 in [Fortigate](https://yurisk.info/category/fortigate.html)

Last updated: August 2020

[BGP with two ISPs for multi-homing, each advertising default gateway and full routing table.](https://yurisk.info/2020/05/20/fortigate-bgp-cookbook-of-example-configuration-and-debug/#ee1)  [Uses route-map, prefix list, weight](https://yurisk.info/2020/05/20/fortigate-bgp-cookbook-of-example-configuration-and-debug/#ee1) [Prevent our Fortigate from becoming a transit AS, do not advertise learned via eBGP routes.](https://yurisk.info/2020/05/20/fortigate-bgp-cookbook-of-example-configuration-and-debug/#ee2)  [Uses route-map, aspath-list](https://yurisk.info/2020/05/20/fortigate-bgp-cookbook-of-example-configuration-and-debug/#ee2) [Force FG1 to advertise default route without having one in RIB and without using blackhole](https://yurisk.info/2020/05/20/fortigate-bgp-cookbook-of-example-configuration-and-debug/#ee3)  [routing. Uses default-originate](https://yurisk.info/2020/05/20/fortigate-bgp-cookbook-of-example-configuration-and-debug/#ee3) [Limit announced connected routes to 3.3.3.3 only. Uses route-map with redistribution](https://yurisk.info/2020/05/20/fortigate-bgp-cookbook-of-example-configuration-and-debug/#ee4) [Secure BGP session between ISP1 and FG3 with one way hash. Uses MD5 authentication](https://yurisk.info/2020/05/20/fortigate-bgp-cookbook-of-example-configuration-and-debug/#ee5) [Make sure we can see received routing advertisements before and after any filtering is applied.](https://yurisk.info/2020/05/20/fortigate-bgp-cookbook-of-example-configuration-and-debug/#ee6)  [Uses soft reconfiguration](https://yurisk.info/2020/05/20/fortigate-bgp-cookbook-of-example-configuration-and-debug/#ee6) [Set up BGP peering between FG3 and FG1 using loopback in FG3](https://yurisk.info/2020/05/20/fortigate-bgp-cookbook-of-example-configuration-and-debug/#ee7) [Remotely Triggered Black Hole Routing configuration](https://yurisk.info/2020/05/20/fortigate-bgp-cookbook-of-example-configuration-and-debug/#ee8)

## **BGP with two ISPs for multi-homing, each advertising default gateway and full routing table**

Task: Configure 2 BGP peerings with different providers, each ISP advertising to us (FG3, AS 1680) both, default and Internet routes. Limit the learned routes from each ISP to default route only. Advertise to both ISPs our internal network of 10.10.10.1, making sure clients on the Internet prefer ISP1 (AS 111) to reach this network. Also we want to use ISP1 to reach the Internet, and only if it fails to use ISP2.

Solution.

The BGP configuration flow in general is:

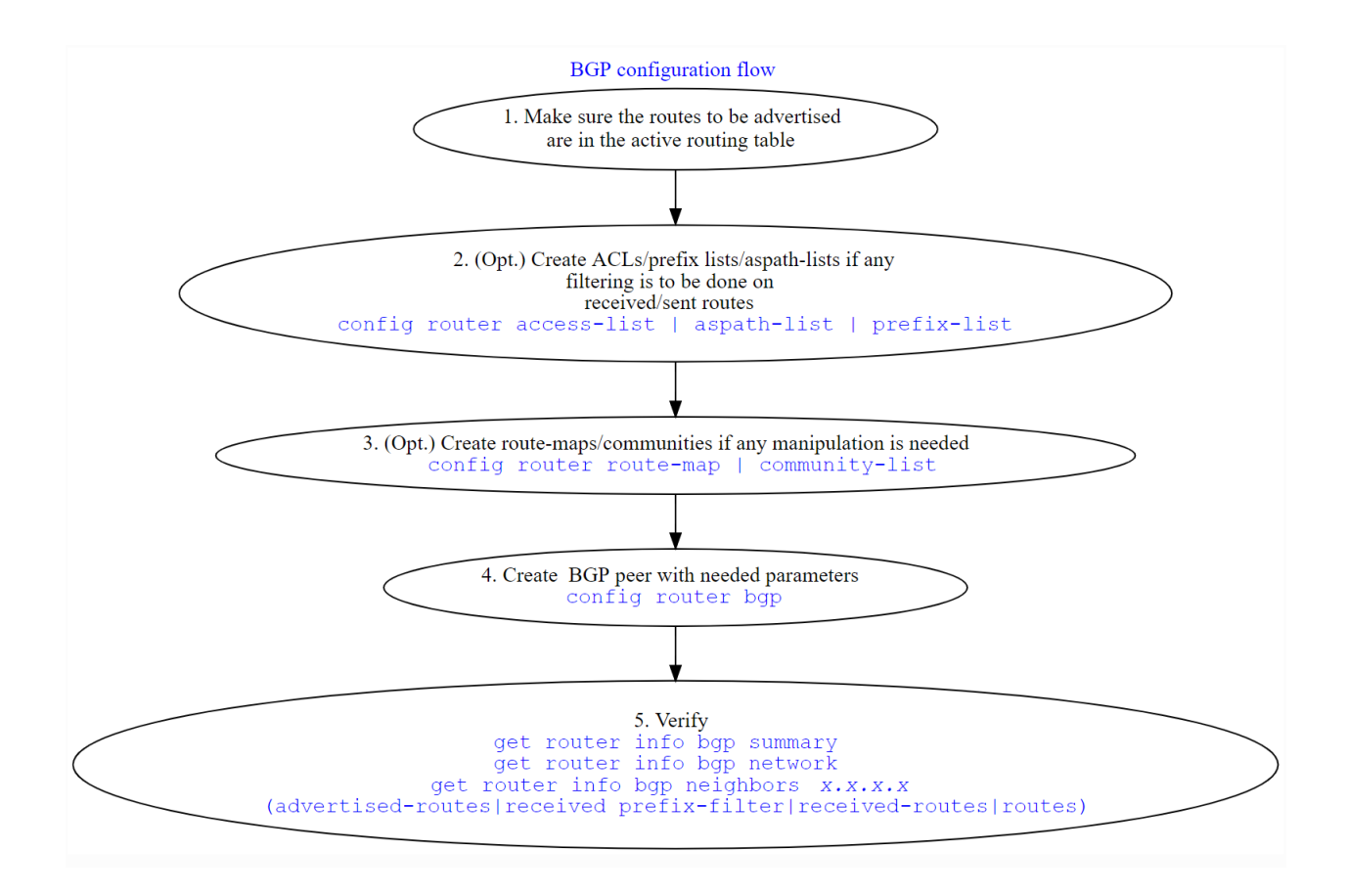

The topology of this case:

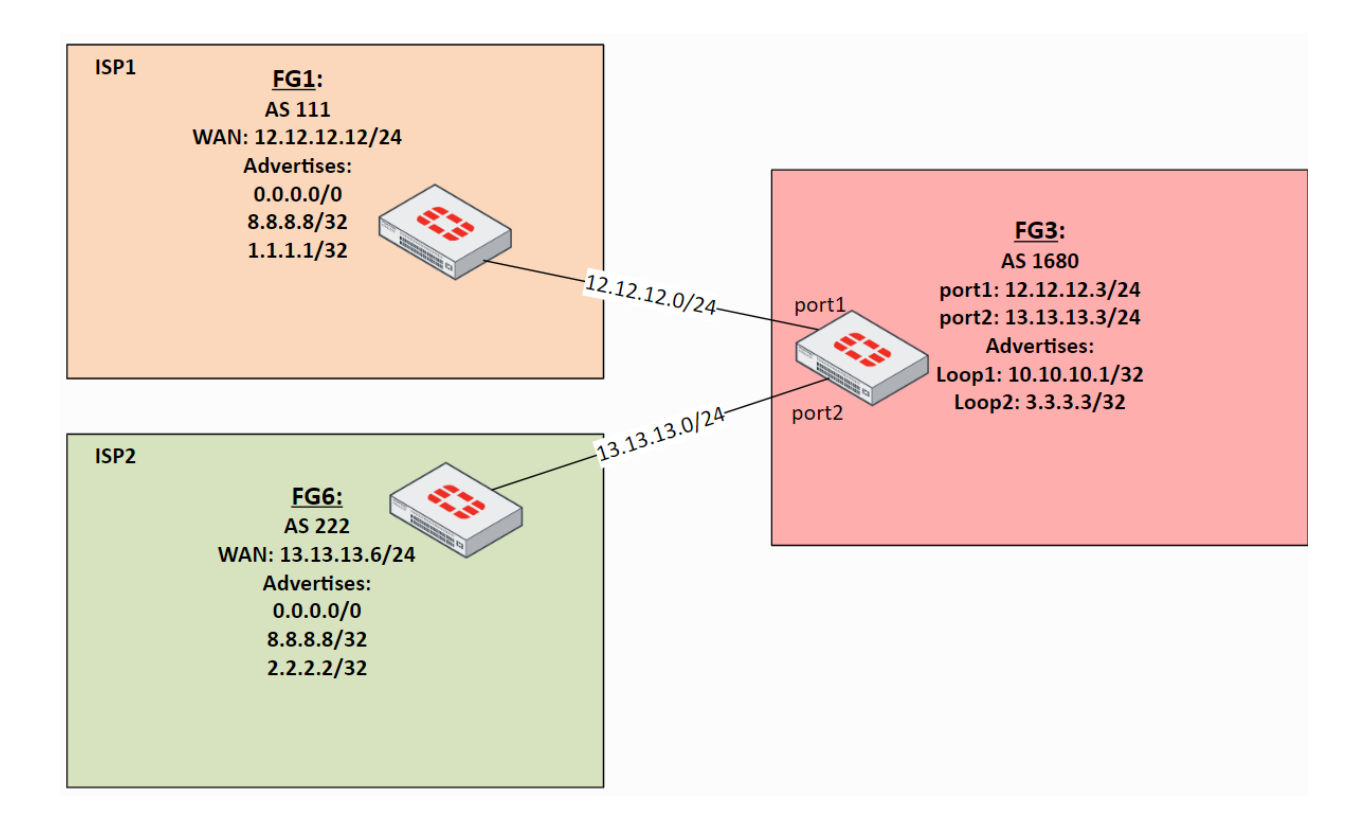

#### **FG3, AS1680:**

• Create prefix list to allow ONLY default route (0.0.0.0/0) and deny everything else.

```
config router prefix-list
     edit "accept-dflt-only"
         config rule
              edit 1
                   set prefix 0.0.0.0 0.0.0.0
                   unset ge
                   unset le
              next
          end
     next
```
end

• Prefer ISP1 to reach the Internet, having ISP2 as backup in case of failure. The easiest way to do so is via weight setting, which can be used inside config neighbor to set the weight for ALL routes learned from this neighbor. Or it can be used by first config route prefix-list to match specific route(s), then setting the weight for these specific matched routes inside config router route-map, which in turn will be applied to the

neighbor. The other way would be to increase Local Preference of the routes learned from ISP1, but this would require to configure route-map, an additional extra step. Here we are not trying to prefer specific routes via ISP1 but all routes learned from it, so I will set *weight* on the neighbor.

• The next step is to make sure my advertised route 10.10.10.1 is reachable via both ISPs, but is preferred by Internet clients via ISP1. Usually you do it by prepending your own AS number to the advertised route(s). I create route-map to do so:

```
config router route-map
     edit "prepend-out"
         config rule
              edit 1
                  set set-aspath "1680 1680"
              next
          end
     next
end
```
• Now I can configure both BGP peers on FG3, including redistributing the connected networks (here it is 10.10.10.1/32 of the loopback interface) to BGP:

```
config router bgp
     set as 1680
     config neighbor
         edit "12.12.12.12"
             set prefix-list-in "accept-dflt-only"
             set remote-as 111
             set weight 10
         next
         edit "13.13.13.6"
             set prefix-list-in "accept-dflt-only"
             set remote-as 222
             set route-map-out "prepend-out"
         next
     end
     config redistribute "connected"
         set status enable
     end
```
### **Verification.**

As remote peers are not configured yet, the status will be oscillating between Active and Connect:

### **get router info bgp summary**

```
FG3-AS1680 # get router info bgp summary
BGP router identifier 10.10.10.1, local AS number 1680
```

```
BGP table version is 1
1 BGP AS-PATH entries
0 BGP community entries
Neighbor V AS MsgRcvd MsgSent TblVer InQ OutQ 
Up/Down State/PfxRcd<br>12.12.12.12 4
12.12.12.12 4 111 0 0 0 0 0
never Active 
13.13.13.6 4 222 0 0 0 0 0 
never Active 
...
Neighbor V AS MsgRcvd MsgSent TblVer InQ OutQ 
Up/Down State/PfxRcd<br>12.12.12.12 4
12.12.12.12 4 111 0 0 0 0 0
never Active 
13.13.13.6 4 222 0 0 0 0 0 
never Connect
```
#### **FG1, FG6**.

BGP settings of both peers are almost identical (except local to each AS number and FG3 peering IP) so I will list just FG1. One note: unlike in *FG3*, which distributes into BGP the directly connected loopback 10.10.10.1, I need both Fortigates here to advertise default route 0.0.0.0/0 which they don't have. As I mentioned in the Configuration Flow graph - BGP will only advertise routes present in the active routing table (RIB) by default. The Fortigate has 2 ways to circumvent this BGP standard requirement: we can announce the default route with capability-default-originate, and for other routes we can use set network-importcheck disable. But I am not using either of them here.

To satisfy this condition, I add blackhole route to the 0.0.0.0/0 route, in Cisco world it is called "route to Null0". This adds 0.0.0.0/0 as static route which I can redistribute into BGP. *Note 1*: Additionally, to simulate "Internet" IPs, I added 8.8.8.8 as loopback in both FG1 and FG6 and redistribute them via redistribute connected.

*Note 2*: Important point I glossed over in FG3 is router-id. Fortigate (as well as Cisco and most others) will take the highest IP address on the loopback interface available unless explicitly set. In this specific setup I have 8.8.8.8 address on both FG1 and FG6 set on their loopbacks to advertise them as "Internet" addresses to FG3. And this may cause a problem - if any BGP peer detects its own router-id coming from the peer, the BGP session will be torn down with NOTIFICATION sent. So, here it is a must, but generally is a good idea to set routerid manually to unique IP address. I will add unique router-id to FG3 and FG6.

When such situation of duplicate router-id happens, Fortigate will show the error:

BGP: 12.12.12.12-Outgoing **[**DECODE**]** Open: Invalid Router ID 8.8.8.8

**FG1**:

```
config router static
     edit 1
         set dst 0.0.0.0/0
         set blackhole enable
     next
end
```
### **Verification**

Note: to save me typing, I add this alias to show routing table:

```
config system alias
     edit "rt"
         set command "get router info routing all"
     next
end
```
So when you see it in the output instead of the full command get router info routing all know it is an alias, and not a secret hidden command in Fortigate :).

```
# alias rt
Routing table for VRF=0
Codes: K - kernel, C - connected, S - static, R - RIP, B - BGP
         O - OSPF, IA - OSPF inter area
        N1 - OSPF NSSA external type 1, N2 - OSPF NSSA external type 2
         E1 - OSPF external type 1, E2 - OSPF external type 2
         i - IS-IS, L1 - IS-IS level-1, L2 - IS-IS level-2, ia - IS-IS 
inter area
         * - candidate default
S* 0.0.0.0/0 [10/0] is a summary, Null <--- This is the 
default route we want to be present in the RIB and now it is.
C 2.2.2.2/32 is directly connected, Loop1<br>C 8.8.8.8/32 is directly connected, Loop2
C 8.8.8.8/32 is directly connected, Loop2<br>C 13.13.13.0/24 is directly connected, po
         13.13.13.0/24 is directly connected, port1
```
• Now let's configre the BGP on FG1:

```
config router bgp
     set as 111
     set router-id 1.1.1.1
     config neighbor
         edit "12.12.12.3"
             set remote-as 1680
         next
     end
     config redistribute "connected"
```

```
 set status enable
 config redistribute "static"
    set status enable
 end
```
## **Verification**

First, let's see if the BGP peering with two ISPs has been established (yes, it has). On FG3:

```
FG3-AS1680 # get router info bgp summary
BGP router identifier 10.10.10.1, local AS number 1680
BGP table version is 7
3 BGP AS-PATH entries
0 BGP community entries
Neighbor V AS MsgRcvd MsgSent TblVer InQ OutQ 
Up/Down State/PfxRcd<br>12.12.12.12 4
              1 11 126 297 5 0 0<br>1
00:02:35 1<br>13.13.13.6 4
              1<sub>1</sub> 222 121 288 6 0 0<br>1
00:02:12 1
```
Total number of neighbors 2 Let's see if we are getting default route from both peers:

### **get router info bgp network 0.0.0.0/0**

```
FG3-AS1680 # get router info bgp network 0.0.0.0/0
BGP routing table entry for 0.0.0.0/0
Paths: (2 available, best #2, table Default-IP-Routing-Table)
Yes, we do
  Advertised to non peer-group peers:
  13.13.13.6 \leftarrowThis is not good, read further why
  222
    13.13.13.6 from 13.13.13.6 (6.6.6.6)
      Origin incomplete metric 0, localpref 100, valid, external
      Last update: Wed May 20 12:06:00 2020
  111
    12.12.12.12 from 12.12.12.12 (1.1.1.1) <--- default route 
from ISP1
      Origin incomplete metric 0, localpref 100, weight 10, valid, 
external, best <--- preferred because its weight is 10
      Last update: Wed May 20 12:05:58 2020 
<--- the 2nd ISP peer has weight not set, think 0
Now we need to make sure we advertise our network 10.10.10.1 to both peers:
```
This is what we advertise to ISP1:

## **FG3-AS1680 #get router info bgp neighbors 12.12.12.12 advertised-routes**

```
BGP table version is 3, local router ID is 10.10.10.1
Status codes: s suppressed, d damped, h history, * valid, > best, i -
internal
Origin codes: i - IGP, e - EGP, ? - incomplete
  Network Next Hop Metric LocPrf Weight RouteTag 
Path
\star > 3.3.3.3/32 12.12.12.3 32768 0
?
*> 10.10.10.1/32 12.12.12.3 32768 0
?
*> 12.12.12.0/24 12.12.12.3 32768 0
?
\star > 13.13.13.0/24 12.12.12.3 32768 0
?
```
Total number of prefixes 4 Looks good - we advertise 10.10.10.1, as well as other *directly connected* networks from *port1*, *port2*, and *loopback*.

*And what do we advertise to the ISP2?*

### **FG3-AS1680 # get router info bgp neighbors 13.13.13.6 advertised-routes**

```
BGP table version is 3, local router ID is 10.10.10.1
Status codes: s suppressed, d damped, h history, * valid, > best, i -
internal
Origin codes: i - IGP, e - EGP, ? - incomplete
   Network Next Hop Metric LocPrf Weight RouteTag 
Path
\star > 0.0.0.0/0 13.13.13.3 10 0
1680 1680 111 ?
\star > 3.3.3.3/32 13.13.13.3 32768 0
1680 1680 ? <--- route-map prepends twice AS 1680
\star > 10.10.10.1/32 13.13.13.3 32768 0
1680 1680 ?
\star > 12.12.12.0/24 13.13.13.3 32768 0
1680 1680 ?
\star > 13.13.13.0/24 13.13.13.3 32768 0
1680 1680 ?
```
Total number of prefixes 5

As you probably noticed there are too many routes! Indeed we have a problem here - instead of advertising just our (AS 1680) routes as we do to the ISP1, we advertise also the routes we learned from ISP1 (0.0.0.0/0)! We have become **transit AS** - if ISP2 does not filter incoming from us routes, their clients may potentially reach networks behind ISP1 via us, and for free. Also ISP1 may see our re-advertisements of their routes as BGP hijacking, and be very unhappy about that. To fix this issue we need to implement route filtering, be it on ISP1 & ISP2 sides, or on our outgoing advertisements. I will look into it in the next scenario.

The good news is that the route-map prepending AS 1680 to make ISP2 less preferred for our network works.

*Let's have a look at the work the prefix-list filtering is doing on FG3*. The BGP debug should show it:

## **FG3-AS1680 # diagnose ip router bgp level info**

Here I set BGP debug level to INFO, as the default level of ERROR will not show enough information. Next I can run the debug.

## **diagnose ip router bgp all enable**

Unfortunately as the BGP session is already established nothing really happens, so I clear ALL BGP sessions (not something you want to do on production Fortigate lightly):

### **exec router clear bgp all**

```
BGP: 13.13.13.6-Outgoing [FSM] State: OpenConfirm Event: 26
id=20300 logdesc="BGP neighbor status changed" msg="BGP: %BGP-5-
ADJCHANGE: neighbor 13.13.13.6 Up " <--- The BGP session with ISP2 
is established
BGP: 13.13.13.6-Outgoing [DECODE] Update: NLRI Len(15)
BGP: 13.13.13.6-Outgoing [FSM] State: Established Event: 27
BGP: 13.13.13.6-Outgoing [RIB] Update: Received Prefix 0.0.0.0/0 
<--- And here we can see prefix-list filtering
BGP: 13.13.13.6-Outgoing [RIB] Update: Prefix 13.13.13.0/24 denied due 
to filter \leq - - in action, 0.0.0.0/0 is accepted but
BGP: 13.13.13.6-Outgoing [RIB] Update: Prefix 8.8.8.8/32 denied due to 
filter <--- the rest of received routes are discarded
BGP: 13.13.13.6-Outgoing [RIB] Update: Prefix 2.2.2.2/32 denied due to 
filter
```
Disable all debug:

### **diagnose debug reset**

## **Prevent our Fortigate from becoming a transit AS, do not advertise learned via eBGP routes.**

As seen in the previous case, without any filtering on FG3 everything it learns from its BGP peers and is being installed in its routing table will be advertised to all the BGP peers.

We can prevent it in few ways:

- Filter outgoing advertisements to include only our networks by IPs (not very scalable, but granular)

- Filter outgoing advertisements using AS number (much more scalable, but not granular)

First is to explicitly allow our own networks in outgoing advertisements and block everything else. About blocking everything else - both prefix lists and ACLs have implicit deny any, so it is not necessary to explicitly deny everything else.

### **Matching networks using prefix lists**

Prefix lists use Prefix (network) and the Prefix Length (subnet mask length in bits) to look at when comparing the routes.

Some examples of using prefix lists:

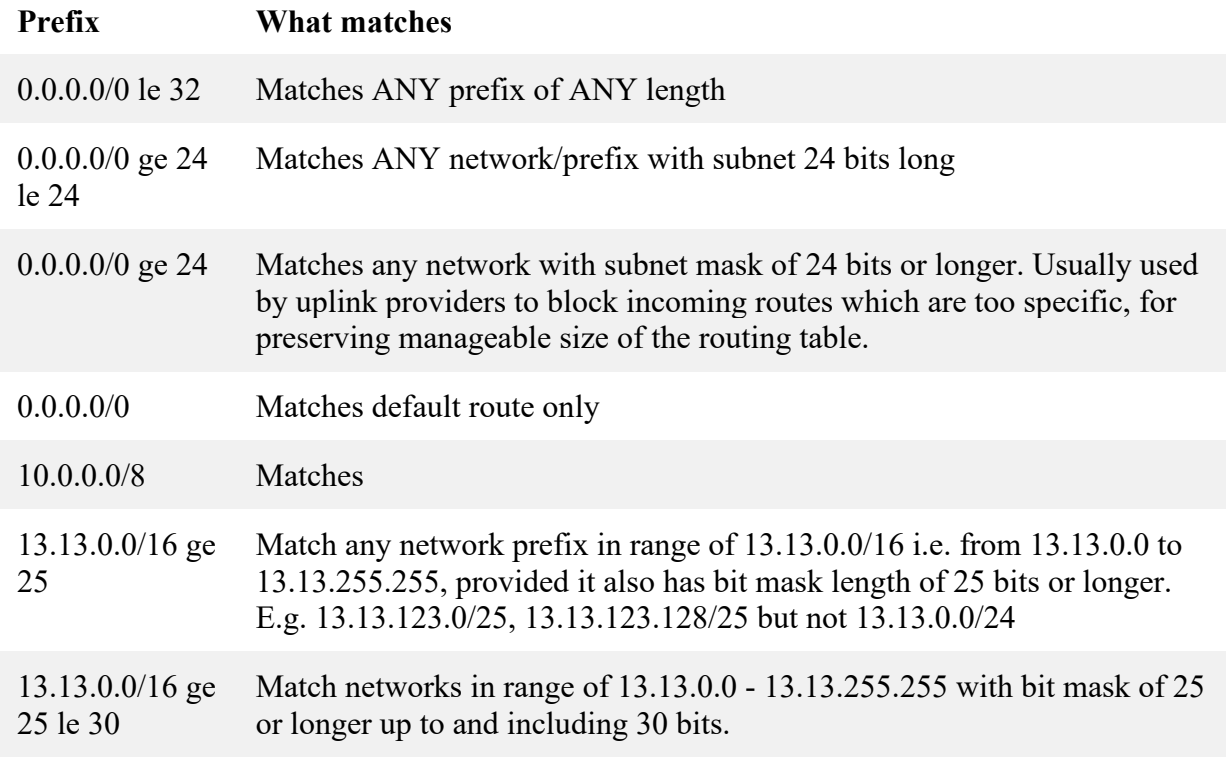

The following prefix-list will allow just networks 10.10.10.1/32 and 3.3.3.3/32:

```
config router prefix-list
     edit "own-nets-only-out"
         config rule
              edit 1
                  set prefix 10.10.10.1 255.255.255.255
                  unset ge
                  unset le
              next
              edit 2
                  set prefix 3.3.3.3 255.255.255.255
                  unset ge
                  unset le
              next
         end
     next
```
What is left is to apply the prefix list outbound to both peers on FG3:

```
config router bgp
     set as 1680
     config neighbor
         edit "12.12.12.12"
             set prefix-list-in "accept-dflt-only"
             set prefix-list-out "own-nets-only-out"
             set remote-as 111
             set weight 10
         next
         edit "13.13.13.6"
             set prefix-list-in "accept-dflt-only"
             set prefix-list-out "own-nets-only-out"
             set remote-as 222
             set route-map-out "prepend-out"
         next
     end
```
The advertised routes before:

FG3-AS1680 *# get router info bgp neighbors 13.13.13.6 advertisedroutes*

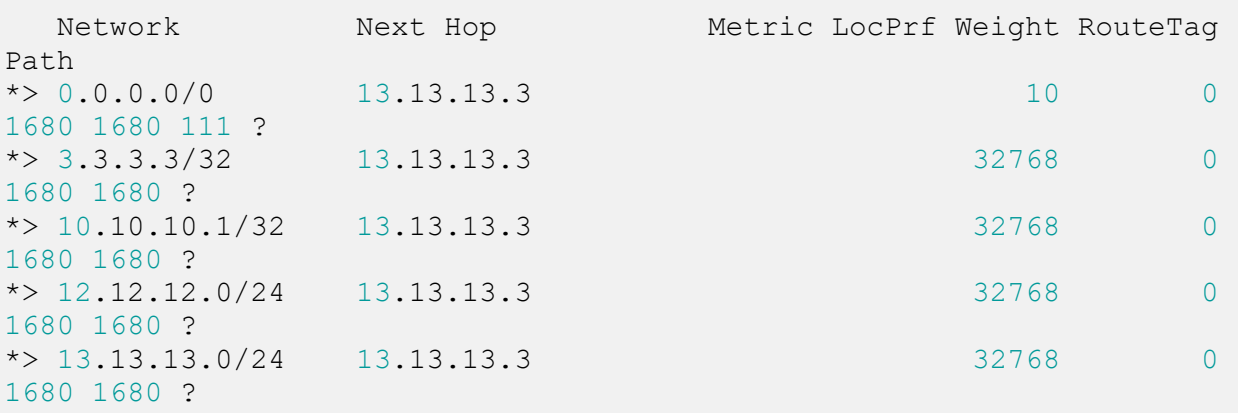

FG3-AS1680 *#get router info bgp neighbors 12.12.12.12 advertisedroutes*  BGP table version is 3, local router ID is 10.10.10.1 Status codes: s suppressed, d damped, h history,  $*$  valid,  $>$  best, i internal Origin codes: i - IGP, e - EGP, ? - incomplete Network Next Hop Metric LocPrf Weight RouteTag Path  $\star$  > 3.3.3.3/32 12.12.12.3 32768 0 ? \*>  $10.10.10.1/32$   $12.12.12.3$  32768 0 ? \*>  $12.12.12.0/24$   $12.12.12.3$  32768 0 ?  $\star$   $>$  13.13.13.0/24 12.12.12.3 32768 0 ?

Total number of prefixes 4 And after applying the prefix list:

Total number of prefixes 5

FG3-AS1680 *# get router info bgp neighbors 13.13.13.6 advertisedroutes* 

 Network Next Hop Metric LocPrf Weight RouteTag Path  $\star$  > 3.3.3.3/32 13.13.13.3 32768 0 1680 1680 ?  $\star$  > 10.10.10.1/32 13.13.13.3 32768 0 1680 1680 ?

Total number of prefixes 2

FG3-AS1680 *# get router info bgp neighbors 12.12.12.12 advertisedroutes*

 Network Next Hop Metric LocPrf Weight RouteTag Path  $\star$  > 3.3.3.3/32 12.12.12.3 32768 0 ?  $\star$  > 10.10.10.1/32 12.12.12.3 32768 0 ?

Total number of prefixes 2

Also note that to ISP2 peer both networks are advertised with AS 1680 prepended, this is because route-map is applied latest in the incoming/outgoing routes processing.

## **Matching networks using AS PATH list**

BGP advertised routes bear with them quite a lot of information on which we can match/filter and do other manipulation to our liking. One of the **Well-known mandatory** (i.e. present in EVERY route advertisement/withdrawal in BGP, the others being **ORIGIN**, and **NEXT\_HOP**) is the **AS\_PATH** attribute. So we can use it to allow advertising only our own routes with AS PATH lists. AS path lists use regular expressions to match the AS numbers in the path. The regex differs slightly from the familiar PCRE/sed. Special symbols understood:

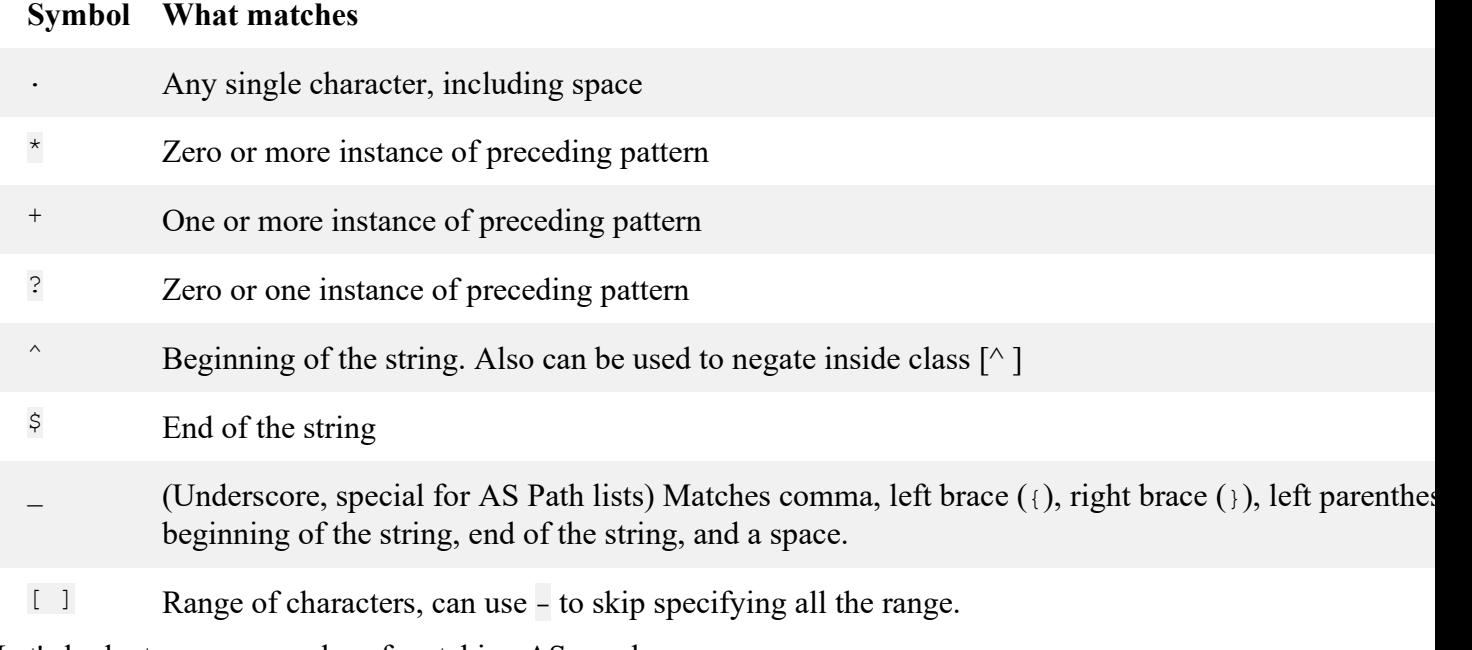

Let's look at some examples of matching AS numbers.

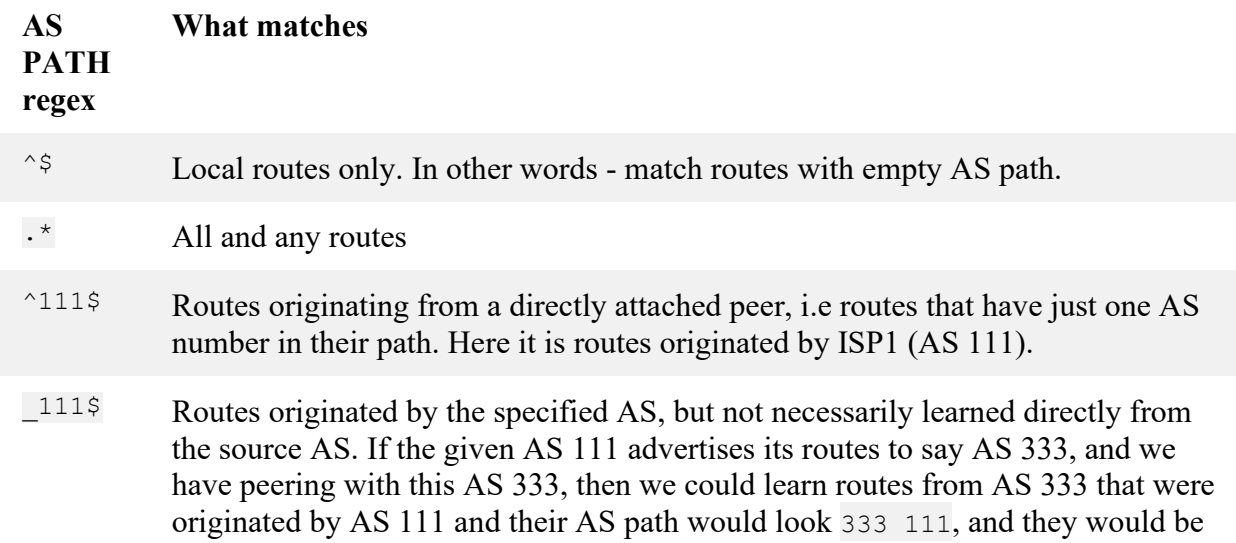

matched. Also, we don't impose length limit on AS path here, so the path 777 999 333 111 would match as well.

 $\mathcal{L}^{111}$  Routes that passed on their way the specified AS, without looking in which order. This will match routes with AS paths like: 333 111 777 999, 111 777, 111 (see table above as will match as  $\sin \theta$  as well)

Now back to our FG3, let's create and apply AS path list filtering to advertise only our own nets to the BGP peers.

Step 1. Create aspath-list matching local routes:

```
config router aspath-list
     edit "LocalRoutesOnly"
         config rule
              edit 1
                 set action permit
                 set regexp "^$"
              next
         end
     next
end
```
Step 2. Create if needed (for ISP1) and/or edit existing route-map (for ISP2 there is already prepend-out for prepending AS) that uses the aspath-list for matching.

```
config router route-map
     edit "prepend-out"
         config rule
             edit 1
                 set match-as-path "LocalRoutesOnly" <-- adding the
match for local routes only
                  set set-aspath "1680 1680"
             next
         end
     next
     edit "LocalRoutesOut"
         config rule
             edit 1
                  set match-as-path "LocalRoutesOnly"
             next
         end
     next
```
end

Step 3. Finally, apply route-map LocalRoutesOut to ISP1 and refreshing BGP session with ISP2 to activate the changes.

config router bgp set as 1680

```
 config neighbor
         edit "12.12.12.12"
             set prefix-list-in "accept-dflt-only"
             set remote-as 111
            set route-map-out "LocalRoutesOut" <-- I removed here
prefix-list ""own-nets-only-out"
" as unnecessary anymore
             set weight 10
         next
         edit "13.13.13.6"
            set prefix-list-in "accept-dflt-only"
             set remote-as 222
             set route-map-out "prepend-out"
         next
     end
     config redistribute "connected"
        set status enable
     end
```
### **Verification**

ISP1, routes received from FG3:

FG1-AS111 *# get router info bgp neighbor 12.12.12.3 routes*

![](_page_14_Picture_192.jpeg)

FG6-AS222 *# get router info bgp neighbors 13.13.13.3 routes*

![](_page_14_Picture_193.jpeg)

### **Matching networks using ACLs**

Lastly, for the completeness sake, let's do the filtering with ACLs. The major issue with ACLs is that the pain is not worth the gain - they are not intuitive, and you spend more time calculating needed ACL wildcards than actually configuring them. And all that for no advantage whatsoever over the prefix lists. ACLs in BGP context appeared like 20 years ago in Cisco, before the prefix lists were available, and ever since they are supported for no obvious reason (to me, except one for CCIE R&S exam where Cisco folks love to use them to confuse/make suffer the candidates). Fortinet, probably not to feel outdone, implemented it as well. I, personally, have never seen them being used in real life.

So, matching our loopback networks 3.3.3.3/32, 10.10.10.1/32, and directly attached 12.12.12.0/24, and 13.13.13.0/24 with ACls will look like:

```
config router access-list
     edit "own-nets-only"
         config rule
             edit 1
                 unset prefix <-- Funny thing, even though inside 
ACL, still Fortigate allows us to use
prefix with subnet mask as in prefix-lists, i.e. 10.10.10.1/32 
                  set wildcard 10.10.10.1 0.0.0.0
             next
             edit 2
                 unset prefix
                  set wildcard 3.3.3.3 0.0.0.0
             next
             edit 3
                  unset prefix
                  set wildcard 12.12.12.0 0.0.0.255
             next
             edit 4
                  unset prefix
                  set wildcard 13.13.13.0 0.0.0.255
             next
         end
     next
end
```
Step 2: create route-map to use the ACL (only for ISP1).

```
config router route-map
     edit "LocalOutACL"
         config rule
              edit 1
                  set match-ip-address "own-nets-only"
              next
         end
     next
end
```
For ISP1 I will use the existing route-map "prepend-out".

Step 3: apply the route-map in outbound direction.

```
FG3-AS1680 # show router bgp
config router bgp
    set as 1680
     config neighbor
         edit "12.12.12.12"
             set prefix-list-in "accept-dflt-only"
            set remote-as 111
             set route-map-out "LocalOutACL"
             set weight 10
         next
         edit "13.13.13.6"
             set prefix-list-in "accept-dflt-only"
            set remote-as 222
             set route-map-out "prepend-out"
         next
     end
```
## **Force FG1 to advertise default route without having one in RIB and without using blackhole routing. Uses default-originate**

Fortigate can advertise the default route to its peers, even if there is no such route in by using capability-default-originate enable command under the neighbor configuration.

```
FG1-AS111 # show router bgp
config router bgp
    set as 111
    set router-id 1.1.1.1
    config neighbor
         edit "12.12.12.3"
            set capability-default-originate enable <-- This will
cause FG1 to advertise 0.0.0.0/0
             set remote-as 1680
         next
     config redistribute "static"
     end
Verify:
```
![](_page_16_Picture_163.jpeg)

![](_page_17_Picture_134.jpeg)

## **Limit announced connected routes to 3.3.3.3 only. Uses route-map with redistribution**

Redistribute statements under router BGP configuration support using route-maps to limit what routes get distributed into BGP and which do not. Let's limit the routes FG1 announces to just 3.3.3.3/32 of its loopback.

Step 1 Create prefix list to match the route:

```
config router prefix-list
     edit "allow-3.3.3.3-only"
         config rule
             edit 1
                  set prefix 3.3.3.3 255.255.255.255
                  unset ge
                 unset le
              next
         end
```
Step 2 Update/create route-map to use the prefix-list.

```
 edit "redist-3.3.3.3-only"
     config rule
         edit 1
              set match-ip-address "allow-3.3.3.3-only"
         next
     end
 next
```
Step 3 Use this route-map.

```
config router bgp
     config redistribute "connected"
        set status enable
         set route-map "redist-3.3.3.3-only"
     end
```
## **Secure BGP session between ISP1 and FG3 with one way hash. Uses MD5 authentication**

BGP has MD5 hashing to prevent adversary changes to the advertisements and potential DDoS attack by sending TCP RST packets (to sabotage an existing and legal session). Naturally, you have to configure the same password on both BGP peers. The configuration itself is one line under neighbor configuration - password. E.g. FG3:

```
 config neighbor
     edit "12.12.12.12"
         set remote-as 111
         set route-map-out "LocalOutACL"
         set weight 10
         set password secretsuperpassword
```
More interesting though is to see what happens when misconfiguration occurs.

**Case 1 FG3 has the password set, FG1 has not**. As BGP RFC requires, the peer with BGP authentication enabled should drop and NOT acknowledge or give any other information when it receives unauthenticated packet. So, basically BGP sessions times out:

```
FG3-AS1680 # diagnose ip router bgp level info
FG3-AS1680 # diagnose ip router bgp all enable
FG1 (on which I initiated BGP session reset):
BGP: 12.12.12.3-Outgoing [ENCODE] Msg-Hdr: Type 3 <-- Type 3 is 
NOTIFICATION
BGP: %BGP-3-NOTIFICATION: sending to 12.12.12.3 6/0 (CeaseUnspecified 
Error Subcode) 0 data-bytes []
FG1-AS111 # BGP: [GRST] Timer Announce Defer: Check
id=20300 logdesc="BGP neighbor status changed" msg="BGP: %BGP-5-
ADJCHANGE: neighbor 12.12.12.3 Down BGP Notification CEASE"
id=20300 logdesc="BGP neighbor status changed" msg="BGP: %BGP-5-
ADJCHANGE: neighbor 12.12.12.3 Down User reset"
BGP: 12.12.12.3-Outgoing [FSM] State: Idle Event: 3 <-- This 
Fortigate falls back to Idle state
FG3-AS1680: (pretty much the same)
BGP: 12.12.12.12-Outgoing [ENCODE] Msg-Hdr: Type 3
BGP: %BGP-3-NOTIFICATION: sending to 12.12.12.12 4/0 (Hold Timer 
Expired/Unspecified Error Subcode) 0 data-bytes []
BGP: [GRST] Timer Announce Defer: Check
id=20300 logdesc="BGP neighbor status changed" msg="BGP: %BGP-5-
ADJCHANGE: neighbor 12.12.12.12 Down Hold Timer Expired"
id=20300 logdesc="BGP neighbor status changed" msg="BGP: %BGP-5-
ADJCHANGE: neighbor 12.12.12.12 Down BGP Notification FSM-ERR"
After that, there is nothing to point on mismatch in authentication session, but just time out:
```
FG1-AS111 *#* BGP: 12.12.12.3-Outgoing **[**NETWORK**]** FD**=**21, Sock Status: 110-Connection timed out

BGP: 12.12.12.3-Outgoing **[**FSM**]** State: Connect Event: 18 FG3-AS1680 *#* BGP: 12.12.12.12-Outgoing **[**NETWORK**]** FD**=**23, Sock Status: 110-Connection timed out BGP: 12.12.12.12-Outgoing **[**FSM**]** State: Connect Event: 18 **Case 2: One of the peers has wrong password set**.

Well, here we have no clue from the Fortigate as well, just the same connection time out:

```
BGP: %BGP-3-NOTIFICATION: sending to 12.12.12.3 4/0 (Hold Timer 
Expired/Unspecified Error Subcode) 0 data-bytes []
BGP: [GRST] Timer Announce Defer: Check
id=20300 logdesc="BGP neighbor status changed" msg="BGP: %BGP-5-
ADJCHANGE: neighbor 12.12.12.3 Down Hold Timer Expired"
id=20300 logdesc="BGP neighbor status changed" msg="BGP: %BGP-5-
ADJCHANGE: neighbor 12.12.12.3 Down BGP Notification FSM-ERR"
BGP: 12.12.12.3-Outgoing [NETWORK] FD=21, Sock Status: 110-Connection 
timed out
BGP: 12.12.12.3-Outgoing [FSM] State: Connect Event: 18
```
## **Make sure we can see received routing advertisements before and after any filtering is applied. Uses soft reconfiguration**

The inconvenience of not seeing received from a peer routes before we apply local manipulation/filtering actions can be fixed with **soft reconfiguration**, which is disabled by default. This feature, once enabled, forces Fortigate to keep in memory all received routes from the neighbor BEFORE any local filtering is being applied. The downside is that memory consumption goes up. Today, this functionality is only good as visual aid in debugging the changes situations because **route refresh** capability (details here [RFC 2918](https://tools.ietf.org/html/rfc2918) and [RFC 7313\)](https://tools.ietf.org/html/rfc7313) is by default enabled in Fortigate, so any changes to the BGP policy we make on Fortigate are applied almost immediately (few seconds delay).

Still, the feature is there and we can enable with soft-reconfiguration enable.

```
FG3-AS1680 (neighbor) # show
config neighbor
     edit "12.12.12.12"
        set soft-reconfiguration enable
        set remote-as 111
         set route-map-out "LocalOutACL"
        set prefix-list-in "accept-dflt-only"
        set weight 10
     next
```
Now we can query for routes received from 12.12.12.12 (ISP1) BEFORE the policy *accept-dfltonly* is applied allowing just default route :

BEFORE filtering is applied:

```
FG3-AS1680 # get router info bgp neighbors 12.12.12.12 received-
routes
   Network Next Hop Metric LocPrf Weight RouteTag 
Path<br>*> 0.0.0.0/0
             \begin{array}{ccc} 12.12.12.12 & \hspace{2.5cm} 0 & \hspace{2.5cm} 0 \end{array}111 i
*> 1.1.1.1/32 12.12.12.12 0 0 0
111 ?
\star > 8.8.8.8/32 12.12.12.12 0 0 0
111 ?
*> 12.12.12.0/24 12.12.12.12111 ?
Total number of prefixes 4
And AFTER:
FG3-AS1680 # get router info bgp neighbors 12.12.12.12 routes
   Network Next Hop Metric LocPrf Weight RouteTag 
Path
* > 0.0.0.0/0 12.12.12.12 0 10 0
111 i
Total number of prefixes 1
```
## **Set up BGP peering between FG3 and FG1 using loopback in FG3**

In production you use loopbacks as source interface for BGP sessions mostly to ensure continuous BGP peering in case the physical link to the BGP peer goes down. In this case, if you have redundant links/paths to the same BGP peer via other, still functional interfaces, the BGP session will work uninterrupted.

In loopback as source interface case you have to account for 2 things:

- Loopback is an interface by all means, so you have to add security rules to allow traffic (TCP port 179 in BGP's case) to/from it for BGP session to be established. The rule from loopback outbound is enough for Fortigate to be BGP client, always establishing connection to the peer.
- Loopback adds 1 routing hop so for eBGP sessions you have to enable eBGP multihop for session to come up. You do it on the remote peer at least.

Configure FG3. Configure security rule to allow outgoing from Loop2 connections:

```
configure firewall policy
         set srcintf "Loop2"
         set dstintf "port1"
        set srcaddr "all"
         set dstaddr "all"
         set action accept
         set status enable
         set schedule "always"
         set service "ALL"
     next
```
The BGP neighbor configuration to use Loop2 as the source interface:

```
config router bgp
     set as 1680
     config neighbor
         edit "12.12.12.12"
             set soft-reconfiguration enable
             set interface "Loop2"
             set prefix-list-in "accept-dflt-only"
             set remote-as 111
             set route-map-out "LocalOutACL"
            set update-source "Loop2" <-- This causes FG3 to source
BGP packets from Loop2
             set weight 10
         next
```

```
Configuration of FG1.
```
Create new peer with ip of 3.3.3.3 and add the multi-hop capability:

```
config router bgp
     set as 111
     set router-id 1.1.1.1
     config neighbor
        next
         edit "3.3.3.3"
             set capability-default-originate enable
             set ebgp-enforce-multihop enable
             set remote-as 1680
         next
     end
```
## **Verification**

To see that FG3 is indeed client and FG1 (12.12.12.12) is server for this peering:

## **diagnose sys tcpsock | grep 179**

FG3-AS1680 *# diag sys tcpsock | grep 179* 0.0.0.0:179->0.0.0.0:0->state**=**listen err**=**0 sockflag**=**0x1 rma**=**0 wma**=**0 fma**=**0 tma**=**0 3.3.3.3:21989->12.12.12.12:179->state**=**estabilshed err**=**0 sockflag**=**0x1 rma**=**0 wma**=**0 fma**=**0 tma**=**0 13.13.13.3:3345->13.13.13.6:179->state**=**estabilshed err**=**0 sockflag**=**0x1 rma**=**0 wma**=**0 fma**=**0 tma**=**0 Multi-hop neighbor enabled:

FG1-AS111 *# get router info bgp neighbors*  BGP neighbor is 3.3.3.3, remote AS 1680, local AS 111, external link BGP version 4, remote router ID 10.10.10.1 BGP state **=** Established, up **for** 00:13:42 .... External BGP neighbor may be up to 255 hops away. <-- Multi hop setting is active Local host: 12.12.12.12, Local port: 179 Foreign host: 3.3.3.3, Foreign port: 21989

## **Remotely Triggered Black Hole Routing configuration**

Task: Build RTBH solution for ISP on Fortigate firewalls only. The solution will include the trigger Fortigate named *Null*, client facing PE Fortigate *JLM-Edge*, Route Reflector for iBGP peerings *TLV-RR*, and 2 border Fortigates, each connected to Tier 1 uplinks: *NYC-brdr* and *LONbrdr*. The solution will enable an operator to remove the attacked/victim network from the backbone and block all incoming packets to it on bordes. Additionally, the operator will have the choice to withdraw the network either on London or NYC border separately, or on both. Also, it will be possible to block a route inside the Backbone only.

To verify the configuration, we will assume the client's network IP of 192.168.15.15/32 is under a DDoS attack, and we want withdraw it from the baclbone routing tables without affecting the whole class C 192.168.15.0/24 network of the client.

NOTE: All IPs/ASes/Names are fictitious.

The workflow for the operator should be: She receives alert on client's network being attacked. She enters *Null* Fortigate and set static route to the network choosing where border-wise she wants to block the attacked network.

![](_page_23_Figure_2.jpeg)

The diagram for this scenario:

The solution here will adhere to the [Remotely Triggered Black Hole](https://www.cisco.com/c/dam/en_us/about/security/intelligence/blackhole.pdf)  [Filtering—destination Based And Source Based](https://www.cisco.com/c/dam/en_us/about/security/intelligence/blackhole.pdf) except that the final step - routing "dummy" IP address to *Null0* interface, which works in Cisco, will not work in Fortigate - from trial and error, I had to route such dummy IP to Loopback and thus drop packets on it. The Fortinet documentation has no explanation for this, and no one I asked knew the answer why it is so.

The issue with **type blackhole** static route is that when dynamically learned via BGP route is allocated such blackhole-ed route as next hop, the Fortigate does NOT install the learned network in RIB. I will try opening ticket to may be find the answer, follow here if interested: BGP does not install route in RIB if the next hop is a blackhole, RTBH configuration

Let's get back to our RTBH.

The configuration steps will be: 1. Set up iBGP sessions between all Fortigates and the Route Reflector *TLV-RR*. As in real ISP I'll be using Loopbacks in the range 10.10.10.x/32 on each Fortigate to establish iBGP sessions. These Loopbacks, in turn, I will advertise in OSPF. 2. On *Null*

a. Create Loopbacks for each blocking case: London only, NYC only, All borders, Backbone. We have to use Loopbacks for marking the routes as Fortigate has no notion of **tag** (as Cisco do) to be later matched in route-map, but it can match in route-map based on the *device* used in creating the static route.

b. Create route map to use in static to BGP redistribution. This routemap will match the Loopback set in the static route and will set the needed community accordingly.

c. I will set *Null* as Route Reflector to have maximum flexibility. This way I can block any route anywhere I want to: only on London border, or only in Backbone. If I used *TLV-RR* for this, the route would be blocked in the Backbone as well, and to prevent this would require lots of filtering on the RR.

3. On *NYC-brdr* and *LON-brdr* create route-map to match the advertised by *Null* (via *TLV-RR*) communities and set next hop to the dummy IP of 192.0.2.1/32 which is configured on a Loopback, this way dropping incoming packets.

## *Configuration*

While I configured all this using steps defined above, I will show the final configuration with comments to see the whole picture better.

The Route-reflector (RR) specific configuration is on the RR itself *TLV-RR*, its client Fortigates will not even know they are peering with a RR. And on RR the configuration is one line **set route-reflector-client enable**.

#### **TLV-RR**:

```
TLV-RR # show sys int
config system interface
     edit "port1"
         set vdom "root"
         set ip 217.132.10.16 255.255.255.0
         set allowaccess ping
         set type physical
         set snmp-index 1
     next
     edit "Loop1"
         set vdom "root"
         set ip 10.10.10.16 255.255.255.255
         set allowaccess ping
         set type loopback
         set snmp-index 6
     next
end
config router ospf
     set router-id 10.10.10.16
     config area
        edit 0.0.0.0
         next
     end
     config network
         edit 1
             set prefix 10.10.10.0 255.255.255.0
         next
         edit 2
             set prefix 217.132.10.0 255.255.255.0
         next
     end
config router bgp
     set as 1680
     set router-id 10.10.10.16
     config neighbor
         edit "10.10.10.15"
             set next-hop-self enable
             set description "JLM-Edge iBGP"
             set remote-as 1680
             set update-source "Loop1"
             set route-reflector-client enable
         next
         edit "10.10.10.14"
             set description "iBGP to Null Fortigate"
             set remote-as 1680
             set update-source "Loop1"
             set route-reflector-client enable
```

```
 next
     edit "10.10.10.12"
         set description "iBGP to NYC-brdr"
         set remote-as 1680
         set update-source "Loop1"
         set route-reflector-client enable
     next
     edit "10.10.10.13"
         set description "iBGP to LON-brdr"
         set remote-as 1680
         set update-source "Loop1"
         set route-reflector-client enable
     next
 end
```
#### **JLM-Edge**:

```
config system interface
     edit "port1"
         set vdom "root"
         set ip 217.132.10.15 255.255.255.0
         set allowaccess ping
         set type physical
         set snmp-index 1
     next
     edit "Loop1"
        set vdom "root"
         set ip 10.10.10.15 255.255.255.255
         set allowaccess ping
         set type loopback
         set snmp-index 6
config router static
     edit 1
         set dst 192.168.15.0 255.255.255.0 <-- Using blackhole just to 
emulate client's network
         set blackhole enable
     next
     edit 2
         set dst 192.0.2.1 255.255.255.255 <-- To blackhole received 
from Null routes
        set device "Loop1"
    next
end
```

```
====OSPF====
```

```
config router ospf
     set router-id 10.10.10.15
     config area
         edit 0.0.0.0
         next
     end
     config network
         edit 1
             set prefix 10.10.10.0 255.255.255.0
         next
         edit 2
             set prefix 217.132.10.0 255.255.255.0
         next
     end
====BGP====
config router community-list
     edit "Null-community"
         config rule
             edit 1
                  set action permit
                 set match "972:66" <-- match community in incoming
advertisements from Null
<-- match only routes marked to be blocked in the backbone
 <-- and ignore routes marked for borders like "999" "777" etc
             next
         end
    next
end
config router route-map
     edit "static-to-bgp" <-- Route-map to mark valid ISP nets and so 
NOT to be blocked on borders
<-- because using route-maps on peers on borders you have to allow or
<-- default action for a route-map is "deny"
         config rule 
             edit 1 
                 set set-community "972"
             next
         end
     next
     edit "Null-in"
         config rule
             edit 1
                  set match-community "Null-community"
                  set set-ip-nexthop 192.0.2.1
             next
         end
```

```
config router bgp
    set as 1680
     set router-id 10.10.10.15
     set ibgp-multipath enable
     config neighbor
         edit "10.10.10.16"
             set description "to TLV-RR"
             set remote-as 1680
             set update-source "Loop1"
         next
         edit "10.10.10.14"
             set description "to Null"
             set remote-as 1680
             set route-map-in "Null-in"
             set update-source "Loop1"
         next
     end
     config redistribute "static"
         set status enable
         set route-map "static-to-bgp"
     end
```
#### **Null**:

 next end

```
#### OSPF
config router ospf
     set router-id 10.10.10.14
     config area
         edit 0.0.0.0
         next
     end
     config network
         edit 1
             set prefix 10.10.10.0 255.255.255.0
         next
         edit 2
             set prefix 217.132.10.0 255.255.255.0
         next
     end
```
*#### Interfaces*

```
config system interface
     edit "port1"
         set vdom "root"
         set ip 217.132.10.14 255.255.255.0
         set allowaccess ping
         set type physical
         set snmp-index 1
     edit "Loop1"
         set vdom "root"
         set ip 10.10.10.14 255.255.255.255
         set type loopback
         set snmp-index 6
     edit "BlockNYonly" <-- device to route static via to block in NYC 
border only
         set vdom "root"
        set ip 10.10.10.133 255.255.255.255 <-- The IP is of no
importance as long as it is in RIB
<-- of both border routers, otherwise they will ignore 
<-- routes with such next hop
         set type loopback 
         set snmp-index 7 
     next
     edit "BlockLONonly" <-- device to route static via to block in LON 
border only
         set vdom "root"
         set ip 10.10.10.134 255.255.255.255
         set type loopback
         set snmp-index 8
     next
     edit "BlockALLabroad" <-- device to route static via to block in 
both borders
         set vdom "root"
         set ip 10.10.10.135 255.255.255.255
         set type loopback
         set snmp-index 9
     next
     edit "BlockInBackbone"
         set vdom "root"
         set ip 10.10.10.137 255.255.255.255
         set type loopback
         set snmp-index 10
     next
end
#### BGP
#### Now I will use the devices set above to match them in route-map 
and set communities
```
config router route-map

```
 edit "static-to-blackhole-redustribute"
         config rule
             edit 1
                  set match-interface "BlockNYonly"
                  set set-community "777"
                 set set-local-preference 110 <-- this ensures forceful
route installation in the RIB
<-- not relying on whole BGP best route decision tree, 
<-- the default being 100
             next 
             edit 2 
                  set match-interface "BlockALLabroad"
                  set set-community "888"
                  set set-local-preference 110
             next
             edit 3
                  set match-interface "BlockLONonly"
                  set set-community "999"
                 set set-local-preference 110
             next
             edit 4
                  set match-interface "BlockInBackbone"
                  set set-community "972:66"
                  set set-local-preference 110
             next
         end
     next
end
config router bgp
     set as 1680
     set router-id 10.10.10.14
     config neighbor
         edit "10.10.10.12"
             set description "NYC-brdr peer"
             set remote-as 1680
             set update-source "Loop1"
             set route-reflector-client enable
         next
         edit "10.10.10.13"
             set description "LON-brdr"
             set remote-as 1680
             set update-source "Loop1"
             set route-reflector-client enable
         next
         edit "10.10.10.15"
             set description "JLM-Edge"
             set remote-as 1680
             set update-source "Loop1"
             set route-reflector-client enable
         next
     end
```

```
 config redistribute "static"
     set status enable
     set route-map "static-to-blackhole-redustribute"
```
#### **NYC-brdr**:

```
config system interface
     edit "port1"
         set vdom "root"
         set ip 11.11.11.2 255.255.255.0
         set allowaccess ping
         set type physical
         set snmp-index 1
     next
     edit "port2"
         set vdom "root"
         set ip 217.132.10.12 255.255.255.0
         set allowaccess ping
         set type physical
         set snmp-index 2
     next
     edit "Loop1"
         set vdom "root"
         set ip 10.10.10.12 255.255.255.255
         set allowaccess ping
         set type loopback
         set snmp-index 6
     next
end
#### OSPF
config router ospf
     set router-id 10.10.10.12
     config area
         edit 0.0.0.0
         next
     end
     config network
         edit 1
             set prefix 10.10.10.0 255.255.255.0
         next
         edit 2
             set prefix 217.132.10.0 255.255.255.0
         next
     end
```

```
#### Static route to dummy IP
config router static
     edit 1
         set status disable
         set dst 192.0.2.1 255.255.255.255 <-- This one does NOT work 
in Fortigate, so set status to disable
         set blackhole enable
     next
     edit 2
        set dst 192.0.2.1 255.255.255.255 <-- Dummy IP address to use 
as next hop for the blocked net
         set device "Loop1"
     next
end
```
#### *#### BGP*

config router community-list <-- Community list to match all possible communities received from Null and other routers via RR

```
 edit "blackhole-777" 
         config rule
              edit 1
                  set action permit
                 set match "777" <-- Block on NYC only
              next
         end
     next
     edit "blackhole-888"
         config rule
              edit 1
                  set action permit
                 set match "888" <-- Block on all borders
             next
         end
     next
     edit "blackhole-999"
         config rule
              edit 1
                  set action permit
                 set match "999" <-- Block on LON border only
              next
         end
     next 
     edit "972"
         config rule
              edit 1
                  set action permit
                  set match "972" <-- Explicit allow for the rest of the 
networks
```

```
 next
         end
     next
end
#### Route-map to set next hop to dummy 192.0.2.1 based on received 
community
config router route-map
     edit "core-in"
         config rule
             edit 4
                  set match-community "972"
             next
         end
     next
     edit "null-in"
         config rule
             edit 1
                  set match-community "blackhole-777"
                set set-community "no-export" <-- Also crucial NOT to
advertise to Uplink Providers
                  set set-ip-nexthop 192.0.2.1
             next
             edit 2
                  set match-community "blackhole-888"
                  set set-community "no-export"
                  set set-ip-nexthop 192.0.2.1
             next
             edit 3
                  set action deny
                 set match-community "blackhole-999" <-- This community
is "block on LON only"
<-- so we match and deny it from being learned on NYC border
             next
         end
     next
end
config router bgp
     set as 1680
     set router-id 10.10.10.12
     config neighbor
         edit "10.10.10.16"
             set next-hop-self enable
             set remote-as 1680
             set route-map-in "core-in"
             set update-source "Loop1"
         next
         edit "11.11.11.1"
             set remote-as 111
         next
```

```
 edit "10.10.10.14"
     set description "to Null"
     set next-hop-self enable
     set remote-as 1680
     set route-map-in "null-in"
     set update-source "Loop1"
 next
```
#### end

#### **LON-brdr**:

```
config system interface
     edit "port1"
         set vdom "root"
         set ip 22.22.22.2 255.255.255.0
         set allowaccess ping ssh
         set type physical
         set snmp-index 1
     next
     edit "port2"
         set vdom "root"
         set ip 217.132.10.13 255.255.255.0
         set allowaccess ping ssh
         set type physical
         set snmp-index 2
     next
     edit "Loop1"
         set vdom "root"
         set ip 10.10.10.13 255.255.255.255
         set type loopback
         set snmp-index 6
     next
config router ospf
     set router-id 10.10.10.13
     config area
         edit 0.0.0.0
         next
     end
     config network
         edit 1
             set prefix 10.10.10.0 255.255.255.0
         next
         edit 2
             set prefix 217.132.10.0 255.255.255.0
         next
     end
#### Static route to dummy IP
config router static
```

```
 edit 1
         set dst 192.0.2.1 255.255.255.255
         set device "Loop1"
     next
end
#### Community list to match all possible communities in incoming 
advertisements
config router community-list
     edit "blackhole-777"
         config rule
              edit 1
                  set action permit
                  set match "777"
              next
         end
     next
     edit "blackhole-888"
         config rule
              edit 1
                  set action permit
                 set match "888"
              next
         end
     next
     edit "blackhole-999"
         config rule
              edit 1
                  set action permit
                  set match "999"
              next
         end
     next 
     edit "972"
         config rule
              edit 1
                  set action permit
                  set match "972"
              next
         end
     next
end
config router route-map
     edit "null-in"
         config rule
              edit 1
                  set action deny
                  set match-community "blackhole-777"
```

```
 next
             edit 2
                  set match-community "blackhole-888"
                  set set-community "no-export"
                  set set-ip-nexthop 192.0.2.1
             next
              edit 3
                  set match-community "blackhole-999"
                  set set-community "no-export"
                  set set-ip-nexthop 192.0.2.1
             next
         end
     next
end
config router bgp
     set as 1680
     set router-id 10.10.10.13
     config neighbor
         edit "10.10.10.16"
             set next-hop-self enable
             set remote-as 1680
             set route-map-in "core-in"
             set update-source "Loop1"
         next
         edit "22.22.22.1"
             set remote-as 222
         next
         edit "10.10.10.14"
             set next-hop-self enable
             set description "Null"
             set remote-as 1680
             set route-map-in "null-in"
             set update-source "Loop1"
         next
     end
```
**Note**: The following configs of Cisco CSR1000 and Juniper vSRX are not related to the Fortigate and can be any other devices, but if you'd like to set up the same environment, here they are:

### **Cisco CSR1000**:

```
CSR1000-LON#show run
version 15.6
hostname CSR1000-LON
```

```
! Loopbacks below simulate "Internet" routes, just for verification 
later
interface Loopback1
ip address 22.22.1.1 255.255.255.255
! 
interface Loopback2
ip address 22.22.2.2 255.255.255.255
!
interface GigabitEthernet1
ip address 22.22.22.1 255.255.255.0
negotiation auto
!
interface GigabitEthernet2
no ip address
 shutdown
negotiation auto
!
router bgp 222
bgp log-neighbor-changes
 neighbor 22.22.22.2 remote-as 1680
 !
 address-family ipv4
  redistribute connected
  neighbor 22.22.22.2 activate
  neighbor 22.22.22.2 send-community
 exit-address-family
!
```
#### **Juniper vSRX JUNOS 12.1X47-D20.7**:

```
root@JuniperSRX-NYC# show | display set
set version 12.1X47-D20.7
set system host-name JuniperSRX-NYC
set system root-authentication encrypted-password 
"$1$fFpvN/YL$XD/nQzMH6v8OtcZCeW/0v/"
set system services ssh
set system services web-management http interface ge-0/0/0.0
# Interface
set interfaces ge-0/0/0 unit 0 family inet address 11.11.11.1/24
set interfaces lo0 unit 0 family inet address 11.11.1.1/32
set interfaces lo0 unit 0 family inet address 11.11.3.1/32
# BGP 
set routing-options router-id 11.11.11.1
set routing-options autonomous-system 111
set protocols bgp group eBGP type external
set protocols bgp group eBGP local-address 11.11.11.1
```
set protocols bgp group eBGP peer-as 1680 set protocols bgp group eBGP neighbor 11.11.11.2 export connected-tobgp set policy-options policy-statement connected-to-bgp from protocol direct set policy-options policy-statement connected-to-bgp **then** accept *# Firewall, defaults plus untrust zone configs to allow BGP and pings* set security policies from-zone trust to-zone trust policy defaultpermit match source-address any set security policies from-zone trust to-zone trust policy defaultpermit match destination-address any set security policies from-zone trust to-zone trust policy defaultpermit match application any set security policies from-zone trust to-zone trust policy defaultpermit **then** permit set security policies from-zone trust to-zone untrust policy defaultpermit match source-address any set security policies from-zone trust to-zone untrust policy defaultpermit match destination-address any set security policies from-zone trust to-zone untrust policy defaultpermit match application any set security policies from-zone trust to-zone untrust policy defaultpermit **then** permit set security policies from-zone untrust to-zone trust policy defaultdeny match source-address any set security policies from-zone untrust to-zone trust policy defaultdeny match destination-address any set security policies from-zone untrust to-zone trust policy defaultdeny match application any set security policies from-zone untrust to-zone trust policy defaultdeny **then** deny set security policies from-zone untrust to-zone untrust policy default-permit match source-address any set security policies from-zone untrust to-zone untrust policy default-permit match destination-address any set security policies from-zone untrust to-zone untrust policy default-permit match application any set security policies from-zone untrust to-zone untrust policy default-permit **then** permit set security zones security-zone trust tcp-rst set security zones security-zone trust host-inbound-traffic systemservices ping set security zones security-zone trust host-inbound-traffic protocols bgp set security zones security-zone untrust screen untrust-screen *# Allow BGP incoming (not enabled by default), but also ping only for verification* set security zones security-zone untrust interfaces ge-0/0/0.0 hostinbound-traffic system-services http

```
set security zones security-zone untrust interfaces ge-0/0/0.0 host-
inbound-traffic system-services https
set security zones security-zone untrust interfaces ge-0/0/0.0 host-
inbound-traffic system-services ssh
set security zones security-zone untrust interfaces ge-0/0/0.0 host-
inbound-traffic system-services telnet
set security zones security-zone untrust interfaces ge-0/0/0.0 host-
inbound-traffic system-services dhcp
set security zones security-zone untrust interfaces ge-0/0/0.0 host-
inbound-traffic system-services ping
set security zones security-zone untrust interfaces ge-0/0/0.0 host-
inbound-traffic protocols bgp
# Redundant firewall packet (stateless) filter, not used afterwards
```

```
set firewall filter CPP-IN term BGP-ICMP-in from protocol icmp
set firewall filter CPP-IN term BGP-ICMP-in then accept
set firewall filter CPP-IN term ALLOWALL then accept
```
### **Verification**

I will try to block the address 192.168.15.15/32 on London border only. For this I will add static route to it on *Null* Fortigate with the outgoing device being "BlockLONonly":

```
Null (static) #
config router static
     edit 5
         set dst 192.168.15.15 255.255.255.255
         set device "BlockLONonly"
    next
end
```
Let's make sure it is indeed advertised to borders and advertised with the correct community (999):

## **get router info bgp neighbors 10.10.10.16 advertised**

```
Null # get router info bgp neighbors 10.10.10.16 advertised
  Network Mext Hop Metric LocPrf Weight RouteTag
Path
*>i192.168.15.15/32 10.10.10.14 110 32768 0
? <-- advertised and with the correct Local Preference of 110
Total number of prefixes 1
```
## **get router info bgp network 192.168.15.15/32**

```
Null # get router info bgp network 192.168.15.15/32
BGP routing table entry for 192.168.15.15/32
Paths: (1 available, best #1, table Default-IP-Routing-Table)
  Advertised to non peer-group peers:
    10.10.10.16
  Local
     0.0.0.0 from 0.0.0.0 (10.10.10.14)
       Origin incomplete, localpref 110, weight 32768, valid, sourced, 
best
       Community: 0:999 <-- The correct community is set
       Last update: Sun Aug 9 09:32:16 2020
```
Next is to make sure the advertised route is received by *LON-brdr* and is installed with the next hop being local Loopback.

### **get router info bgp neighbors 10.10.10.14 routes**

```
LON-brdr # get router info bgp neighbors 10.10.10.14 routes
BGP table version is 14, local router ID is 10.10.10.13
Status codes: s suppressed, d damped, h history, * valid, > best, i -
internal,
             S Stale
Origin codes: i - IGP, e - EGP, ? - incomplete
   Network Next Hop Metric LocPrf Weight RouteTag 
Path
*>i192.168.15.15/32 192.0.2.1 0 110 0 0
?
Total number of prefixes 1
   <--- the route is indeed advertised and local route-map sets next 
hop to 192.0.2.1 as expected, good.
```
Let's see the RIB of the London border:

```
LON-brdr # alias rt
Routing table for VRF=0
Codes: K - kernel, C - connected, S - static, R - RIP, B - BGP
        O - OSPF, IA - OSPF inter area
        N1 - OSPF NSSA external type 1, N2 - OSPF NSSA external type 2
        E1 - OSPF external type 1, E2 - OSPF external type 2
        i - IS-IS, L1 - IS-IS level-1, L2 - IS-IS level-2, ia - IS-IS 
inter area
        * - candidate default
O 10.10.10.12/32 [110/101] via 217.132.10.12, port2, 06:19:21
C 10.10.10.13/32 is directly connected, Loop1<br>0 10.10.10.14/32 [110/101] via 217.132.10.14.
        O 10.10.10.14/32 [110/101] via 217.132.10.14, port2, 06:19:21
```

```
O 10.10.10.15/32 [110/101] via 217.132.10.15, port2, 03:16:15
O 10.10.10.16/32 [110/101] via 217.132.10.16, port2, 06:19:21
O 10.10.10.133/32 [110/101] via 217.132.10.14, port2, 06:19:21
O 10.10.10.134/32 [110/101] via 217.132.10.14, port2, 06:19:21
O 10.10.10.135/32 [110/101] via 217.132.10.14, port2, 06:19:21
O 10.10.10.137/32 [110/101] via 217.132.10.14, port2, 00:43:27
        B 11.11.1.1/32 [200/0] via 10.10.10.12 (recursive via 
217.132.10.12), 02:25:11
B 11.11.3.1/32 [200/0] via 10.10.10.12 (recursive via 
217.132.10.12), 02:25:11
B 11.11.11.0/24 [200/0] via 10.10.10.12 (recursive via 
217.132.10.12), 02:25:11
B 22.22.1.1/32 [20/0] via 22.22.22.1, port1, 06:20:02
B 22.22.2.2/32 [20/0] via 22.22.22.1, port1, 06:20:02
C = 22.22.22.0/24 is directly connected, portl<br>S 192.0.2.1/32 [10/0] is directly connected.
        S 192.0.2.1/32 [10/0] is directly connected, Loop1
B 192.168.15.0/24 [200/0] via 10.10.10.15 (recursive via 
217.132.10.15), 00:21:24
B 192.168.15.15/32 [200/0] via 192.0.2.1 (recursive is directly 
connected, Loop1), 00:02:52
           <--- The required IP is installed in RIB with the next hop 
being dummy address, so packets to it will be dropped. At the same 
time the whole network 192.168.15.0/24 is unaffected as expected.
```
Make sure this blocked network is not advertised to our eBGP peers by mistake:

```
LON-brdr # get router info bgp network 192.168.15.15/32
BGP routing table entry for 192.168.15.15/32
Paths: (1 available, best #1, table Default-IP-Routing-Table, not 
advertised to EBGP peer) <-- Good, no eBGP ads to CSR1000
  Not advertised to any peer
     192.0.2.1 from 10.10.10.14 (10.10.10.14)
       Origin incomplete metric 0, localpref 110, valid, internal, best
       Community: no-export
      Last update: Sun Aug 9 13:08:06 2020
```
We can also ping from CSR1000:

```
CSR1000-LON#ping 192.168.15.15
Type escape sequence to abort.
Sending 5, 100-byte ICMP Echos to 192.168.15.15, timeout is 2 seconds:
.....
Success rate is 0 percent (0/5)
```
And from vSRX (NYC) which can (potentially) reach the net. As I don't have this IP 192.168.15.15 set on any interface, the ping will reach the *JLM-Edge* and then will be dropped:

root@JuniperSRX-NYC# run ping 192.168.15.15 PING 192.168.15.15 **(**192.168.15.15**)**: 56 data bytes 92 bytes from 217.132.10.15: Destination Net Unreachable <-- 217.132.10.15 is WAN IP of JLM-Edge Vr HL TOS Len ID Flg off TTL Pro cks Src Dst 4 5 00 0054 16a8 0 0000 3f 01 7f3e 11.11.11.1 192.168.15.15

## **References**

- Config router bgp commands: https://docs.fortinet.com/document/fortigate/6.0.0/clireference/722994/router-bgp
- Get commands for BGP https://docs.fortinet.com/document/fortigate/6.0.0/clireference/67947/router-info-bgp
- Execute router set of commands: (https://docs.fortinet.com/document/fortigate/6.0.0/clireference/381055/router-clear-bgp)